### **Zoom Features**

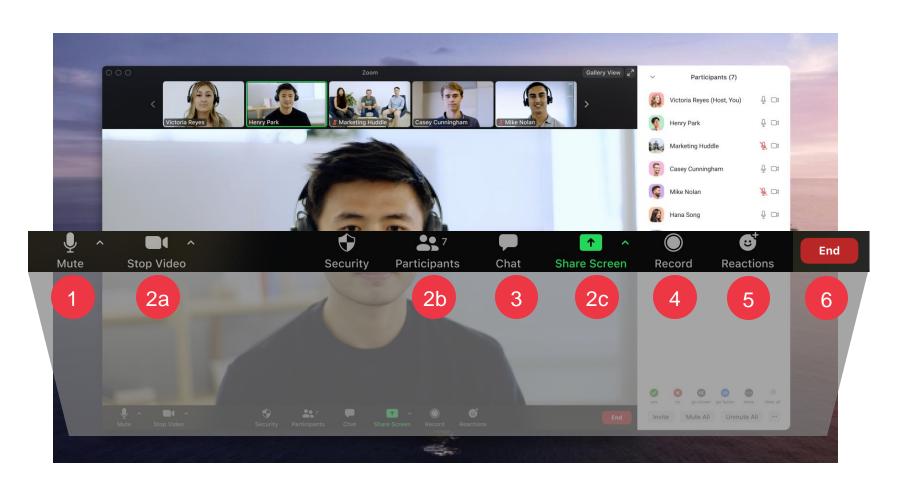

- All participants will be kept on mute for the duration of the call
- These settings will be unavailable during the call
- Click the **Chat** button to ask questions or share comments. Look out for messages from the instructor here.
- The session will be recorded for future reference
- Click the **Reactions** button to show engagement.
- Click **End** to leave the meeting

## **Session Agenda**

### Coupa Supplier Training

| Introduction to the Coupa Supplier Portal (CSP) | 10 mins |
|-------------------------------------------------|---------|
| Demo: Getting Started with the CSP              | 10 mins |
| Demo: Administering your Account in the CSP     | 15 mins |
| Knowledge Resources: Working within the CSP     | 10 mins |
| Knowledge Resources: Interacting with KC        | 10 mins |
| Conclusion                                      | 5 mins  |
| Q&A                                             | 10 mins |

## K-C is Transforming for the Future

To align K-C with recognized best practices, we have partnered with Coupa to leverage their industry-leading solution for procurement.

K-C is taking a phased approach to adoption – our North American and global suppliers were onboarded first followed by sequential regional rollouts through 2024.

EMEA region will go live in Q1 2024.

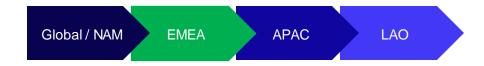

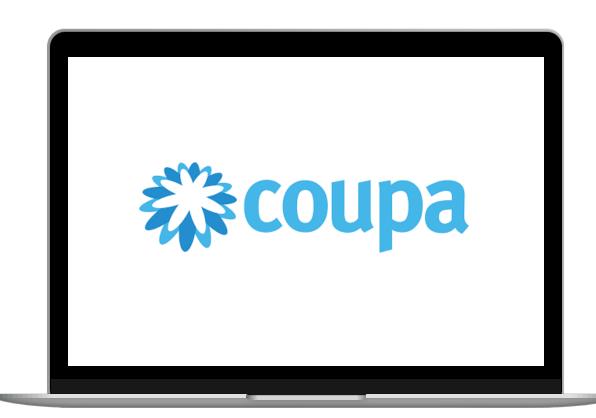

### Introduction to the Coupa Supplier Portal (CSP)

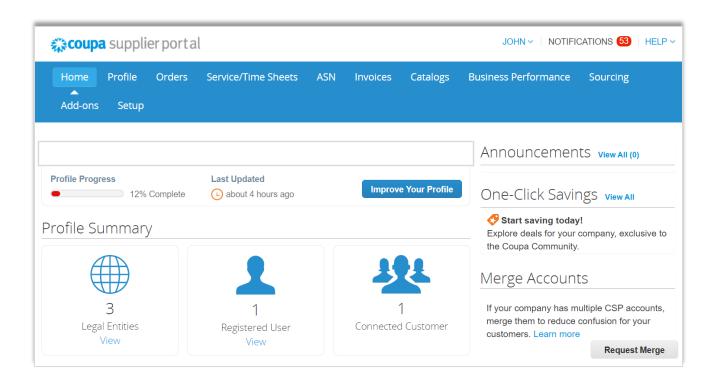

The **Coupa Supplier Portal** (CSP) is a free web portal designed to assist suppliers in managing their business transactions with Kimberly-Clark (K-C).

Some suppliers may already use the Coupa Supplier Portal today.

### When to use Coupa versus other systems

If the PO was generated from Coupa, then it must be invoiced in Coupa. If the PO was received from legacy systems, then it must be invoiced in legacy systems.

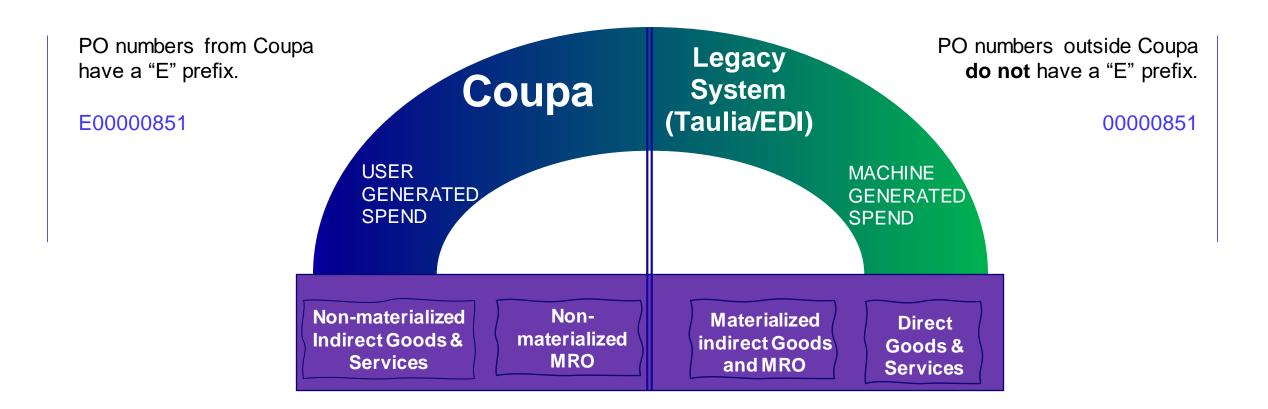

### Benefits of the Coupa Supplier Portal (CSP)

The Coupa Supplier Portal is your one-stop-shop to...

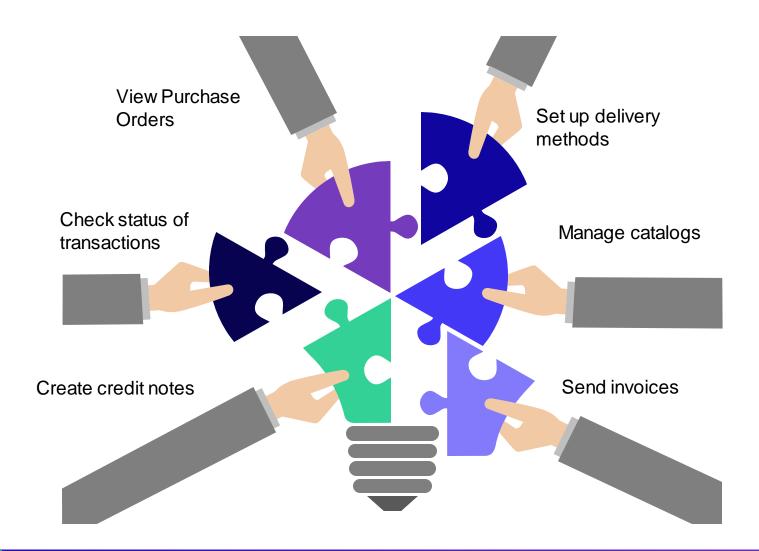

## Access SupplierLINK for Coupa Training Resources

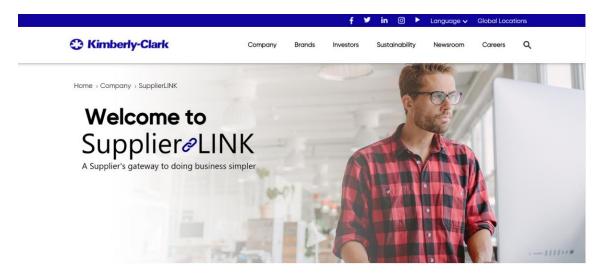

https://www.kimberly-clark.com/en-us/company/supplier-link

| Supplier Training Materials                                           | Learning Delivery Method   |
|-----------------------------------------------------------------------|----------------------------|
| Coupa Supplier Portal                                                 |                            |
| How to Navigate and Use the Coupa Supplier Portal                     | Quick Reference Card (QRC) |
| How to Manage Supplier Hosted Catalogs in Coupa Supplier Portal (CSP) | Quick Reference Card (QRC) |
| How to Navigate and Use the Coupa Supplier Portal                     | Bite-Sized Learning        |
| How to Provide Vendor acknowledgement                                 | Quick Reference Card (QRC) |
| How to Submit Help Tickets (for Suppliers)                            | Quick Reference Card (QRC) |
| Onboarding and Risk Management                                        |                            |
| How to Onboard as a New Supplier in Coupa (for Suppliers)             | Quick Reference Card (QRC) |
| How to Complete an Annual Recertification Request as a Supplier       | Quick Reference Card (QRC) |
| How to Respond to Risk Action Plans for Suppliers                     | Quick Reference Card (QRC) |
| Source to Contract                                                    |                            |
| How to Respond to a Sourcing Event in Coupa (Suppliers)               | Bite-Sized Learning        |
| How to Respond to a Sourcing Event in Coupa (Suppliers)               | Quick Reference Card (QRC) |
| How to Respond to a CSO Event in Coupa (Suppliers)                    | Bite-Sized Learning        |
| How to Respond to a CSO Event in Coupa (Suppliers)                    | Quick Reference Card (QRC) |
| How to Respond to a Forward Auction in CSO (Suppliers)                | Quick Reference Card (QRC) |
| How to Review and Redline Contracts in Coupa (Suppliers)              | Quick Reference Card (QRC) |
| How to Sign a Legal Agreement                                         | Quick Reference Card (QRC) |

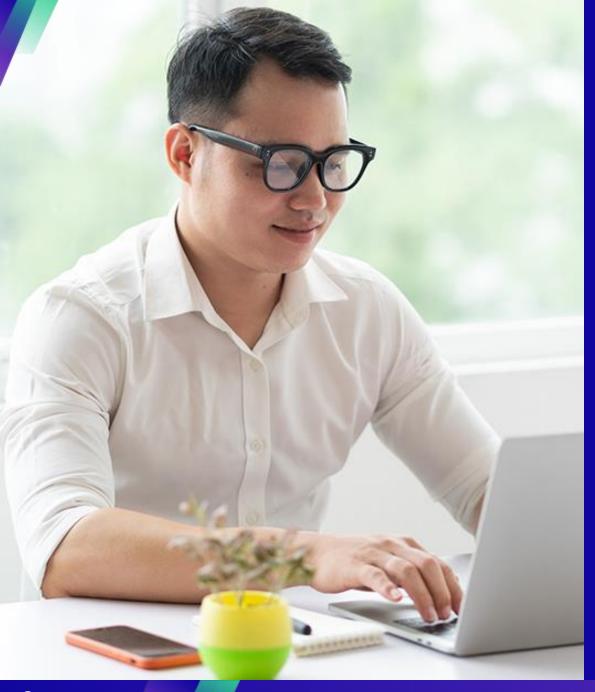

# **Demo: Getting Started** with the CSP

### **Key Tasks**:

How to Register for the CSP

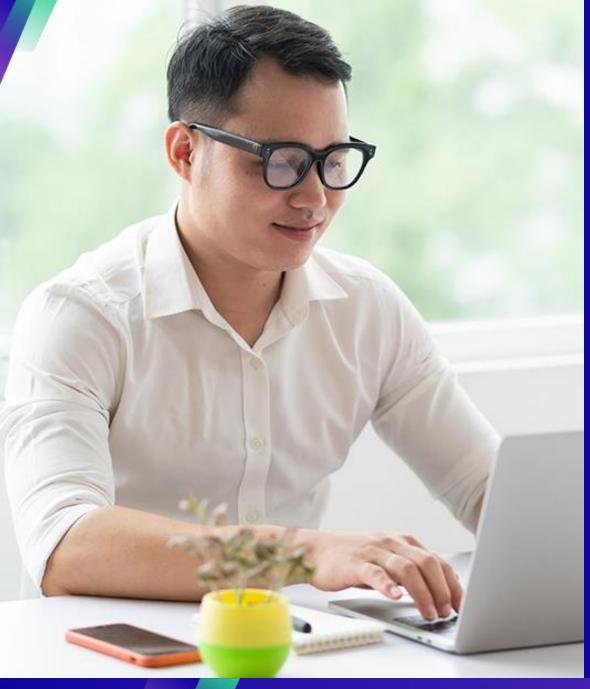

# **Demo:** Administering your account in the CSP

### **Key Tasks**:

- How to invite users
- How to manage notification preferences

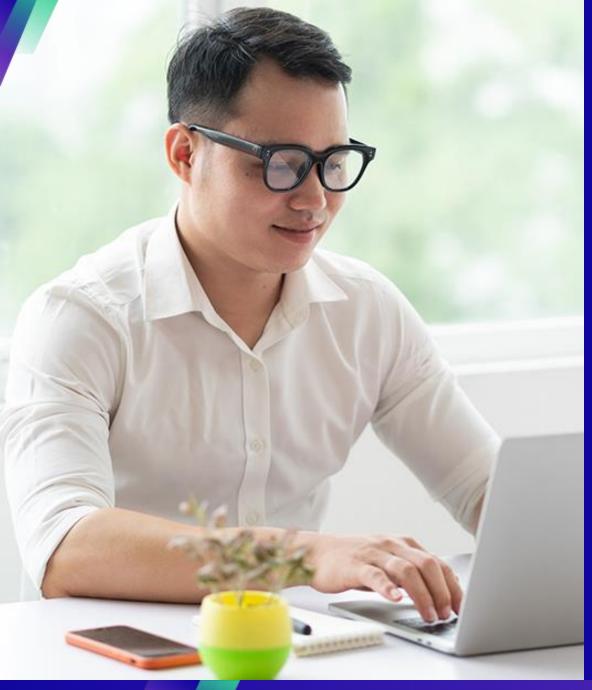

# Knowledge Resources: Working within the CSP

#### **Key Tasks**:

- How to set up the legal entity
- How to manage the legal entity
- How to View and Search Purchase Orders in the CSP
- How to View and Search Invoices in the CSP
- How to Submit Vendor Acknowledgment of Purchase Orders in the CSP
- How to Request a Change Order for a Purchase Order in the CSP
- How to Create Invoices in the CSP (Flipping a PO)
- How to Track Invoices in the CSP
- How to Create a Credit Note in the CSP
- How to View Payment Confirmation Details in the CSP

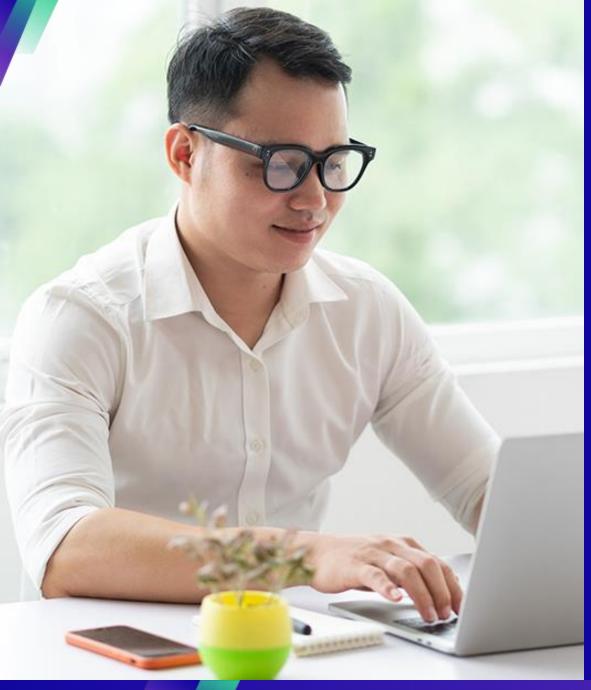

# **Interacting with KC**

### **Key Tasks**:

Submit an inquiry to KC

#### For questions related to:

- Accessing Coupa or the Coupa Supplier Portal (CSP)
- Purchase requisition creation or purchase order submission
- Approving in Coupa
- Creation or review of sourcing events
- Creation or review of contracts

| Country                                                                    | Buying Support Email Address                                                                       |  |
|----------------------------------------------------------------------------|----------------------------------------------------------------------------------------------------|--|
| Germany                                                                    | DE.IndirectsBuyingSupport@kcc.com                                                                  |  |
| Switzerland, Austria                                                       | CH.IndirectsBuyingSupport@kcc.com                                                                  |  |
| Benelux (Netherlands, Belgium, Denmark, Sweden)                            | BE.IndirectsBuyingSupport@kcc.com                                                                  |  |
| United Kingdom                                                             | <u>UKOffices.IndirectsBuyingSupport@kcc.com</u> ,<br><u>UKMills.IndirectsBuyingSupport@kcc.com</u> |  |
| Spain, Portugal, Canary Islands                                            | IB.IndirectsBuyingSupport@kcc.com                                                                  |  |
| Czech Republic, Poland, Slovenia, Hungary,<br>Slovakia, Lithuania, Croatia | CE.IndirectsBuyingSupport@kcc.com                                                                  |  |
| Italy                                                                      | IT.IndirectsBuyingSupport@kcc.com                                                                  |  |
| France                                                                     | FR.IndirectsBuyingSupport@kcc.com                                                                  |  |
| South Africa                                                               | SA.IndirectsBuyingSupport@kcc.com                                                                  |  |
| Nigeria, Kenya                                                             | WECA.IndirectsBuyingSupport@kcc.com                                                                |  |
| Bahrain, Saudi Arabia, United Arab Emirates                                | GCC.IndirectsBuyingSupport@kcc.com                                                                 |  |
| Ukraine                                                                    | EE.IndirectsBuyingSupport@kcc.com                                                                  |  |

#### For questions related to:

- Submitting an invoice via the Coupa Supplier Portal (CSP)
- Payment dates
- · Approving invoices

| Country                         | Invoice or Payment Support Email Address |  |
|---------------------------------|------------------------------------------|--|
| Belgium, Netherlands, Nordic    | AP.BE.HO.NO@kcc.com                      |  |
| Germany, Austria, Switzerland   | AP.GR.SW.AU@kcc.com                      |  |
| United Kingdom                  | APUK@kcc.com                             |  |
| Spain, Portugal                 | AP.Spain.Portugal@kcc.com                |  |
| Czech Republic, Poland, Hungary | AP.Czech@kcc.com                         |  |
| Italy                           | AP.Italy@kcc.com                         |  |
| France                          | APFrance@kcc.com                         |  |
| South Africa                    | SouthAfricaEnquiries@kcc.com             |  |
| Nigeria, Kenya                  | WECA.APEnquiries@kcc.com                 |  |
| Dubai                           | <u>Dubai.Ap@kcc.com</u>                  |  |
| Saudi Arabia                    | APSaudi.Rtc@kcc.com                      |  |
| Bahrain                         | APBahrain.Rtc@kcc.com                    |  |
| Ukraine                         | GBSCEE.Accountspayable@kcc.com           |  |

#### For questions related to Supplier Onboarding or Vendor Due Diligence:

| Country | Supplier Onboarding or VDD Email Address |  |
|---------|------------------------------------------|--|
| All     | KCEMEA.SupplierLink@kcc.com              |  |

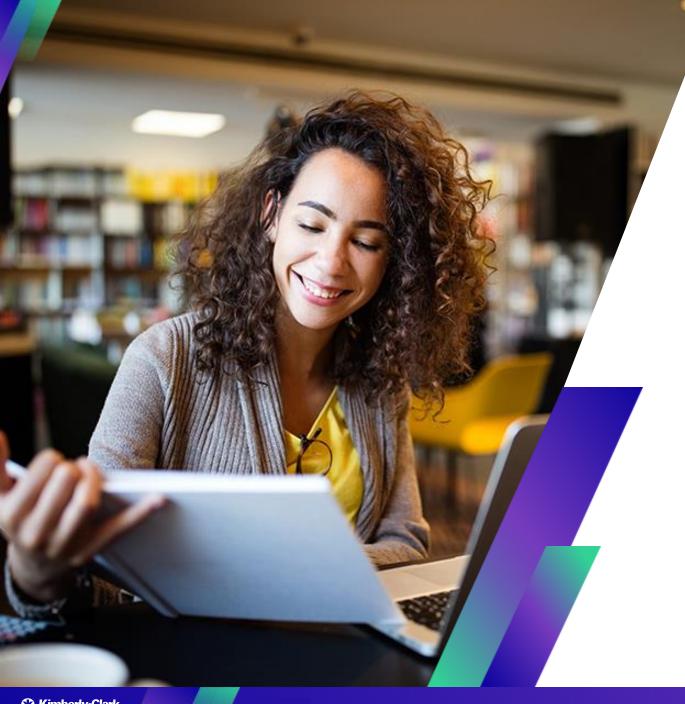

# **Conclusion**

## Reminder: Access SupplierLINK for Coupa Training Resources

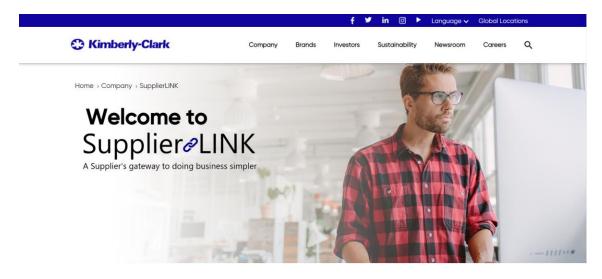

https://www.kimberly-clark.com/en-us/company/supplier-link

| Supplier Training Materials                                           | Learning Delivery Method   |
|-----------------------------------------------------------------------|----------------------------|
| Coupa Supplier Portal                                                 |                            |
| How to Navigate and Use the Coupa Supplier Portal                     | Quick Reference Card (QRC) |
| How to Manage Supplier Hosted Catalogs in Coupa Supplier Portal (CSP) | Quick Reference Card (QRC) |
| How to Navigate and Use the Coupa Supplier Portal                     | Bite-Sized Learning        |
| How to Provide Vendor acknowledgement                                 | Quick Reference Card (QRC) |
| How to Submit Help Tickets (for Suppliers)                            | Quick Reference Card (QRC) |
| Onboarding and Risk Management                                        |                            |
| How to Onboard as a New Supplier in Coupa (for Suppliers)             | Quick Reference Card (QRC) |
| How to Complete an Annual Recertification Request as a Supplier       | Quick Reference Card (QRC) |
| How to Respond to Risk Action Plans for Suppliers                     | Quick Reference Card (QRC) |
| Source to Contract                                                    |                            |
| How to Respond to a Sourcing Event in Coupa (Suppliers)               | Bite-Sized Learning        |
| How to Respond to a Sourcing Event in Coupa (Suppliers)               | Quick Reference Card (QRC) |
| How to Respond to a CSO Event in Coupa (Suppliers)                    | Bite-Sized Learning        |
| How to Respond to a CSO Event in Coupa (Suppliers)                    | Quick Reference Card (QRC) |
| How to Respond to an Forward Auction in CSO (Suppliers)               | Quick Reference Card (QRC) |
| How to Review and Redline Contracts in Coupa (Suppliers)              | Quick Reference Card (QRC) |
| How to Sign a Legal Agreement                                         | Quick Reference Card (QRC) |

# Where to reach out with questions

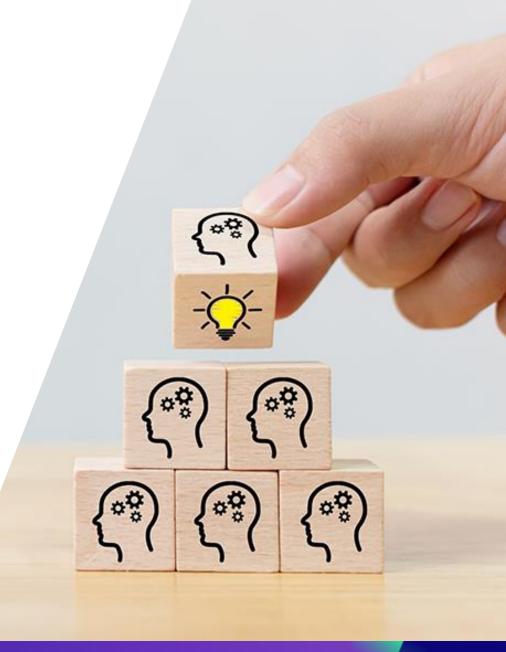

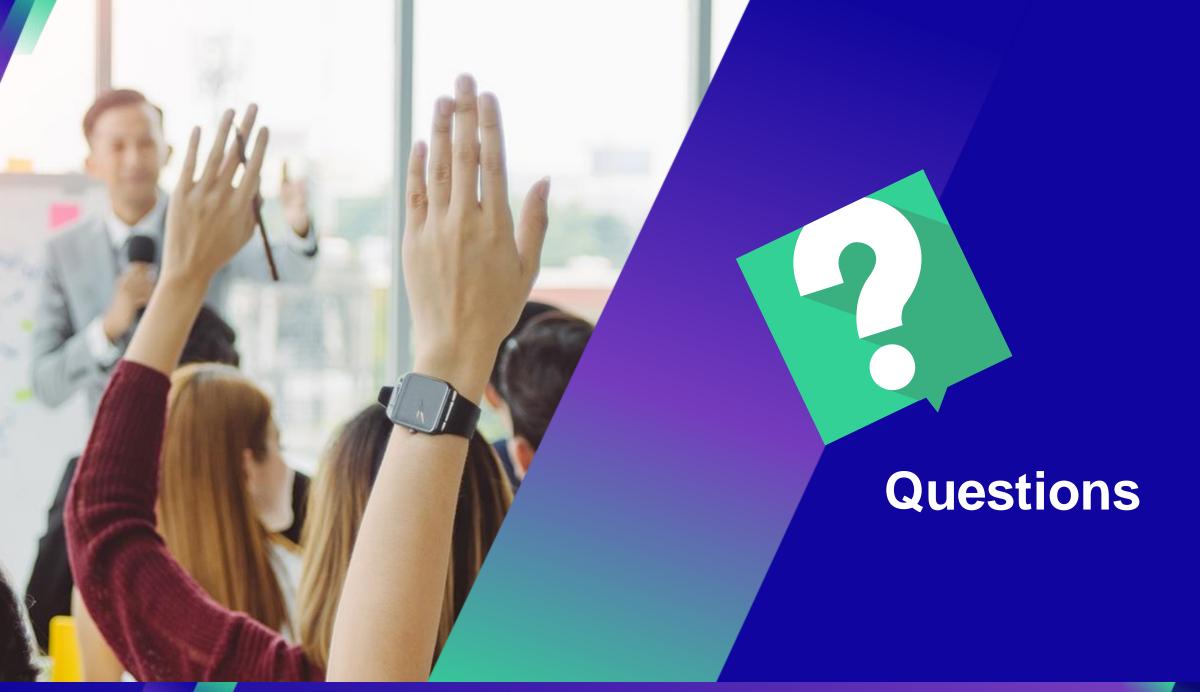

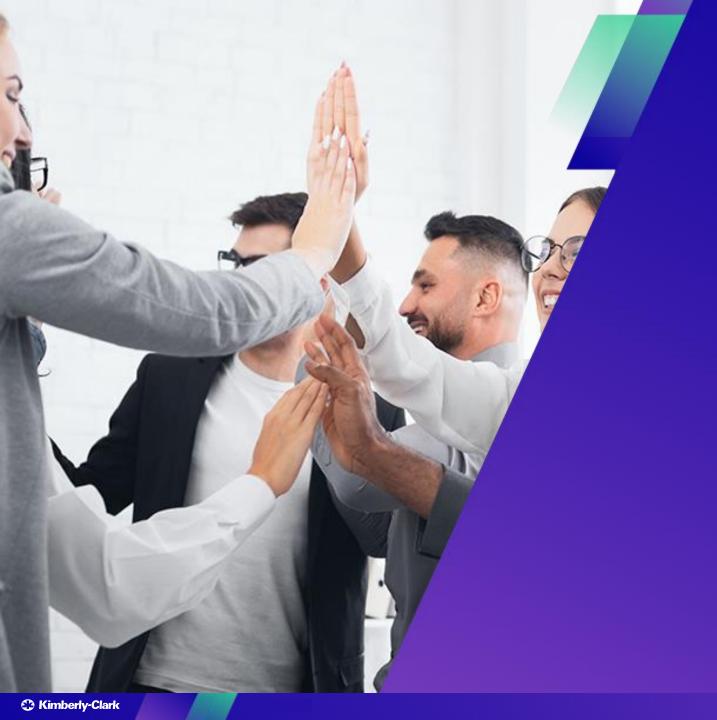

Thank you!

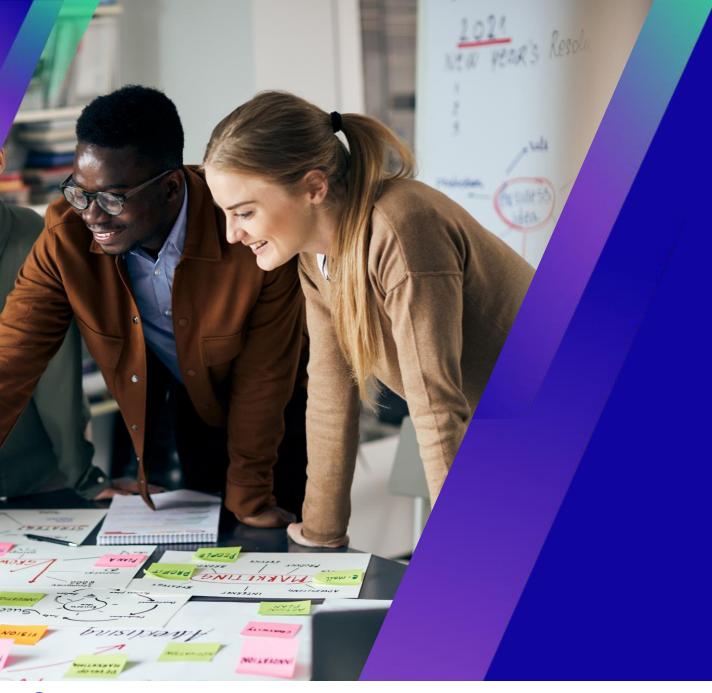

# Coupa Supplier Portal (CSP) Webinar

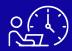

Duration: 2 Hours